Microsoft Edge を使用していて、画面の右上に警告が表示されてダウンロードができない場合

農業簿記 Ver.12 の栃木県版をダウンロードすると 下記画面が出てダウンロードできない場合は

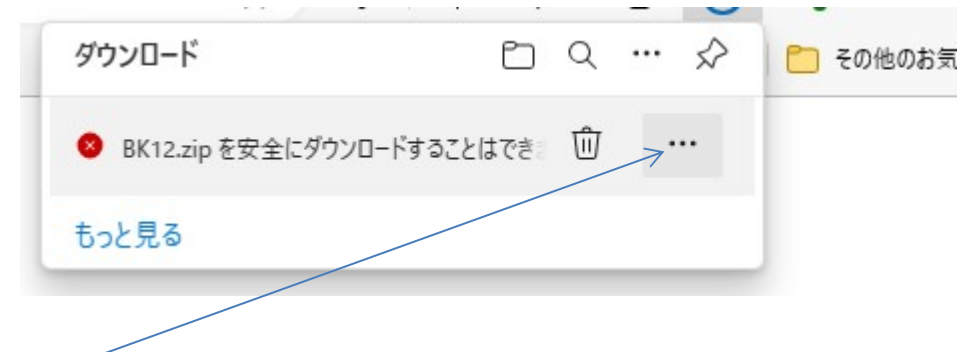

右側 ・・ そクリックすると、下記画面が出ます。

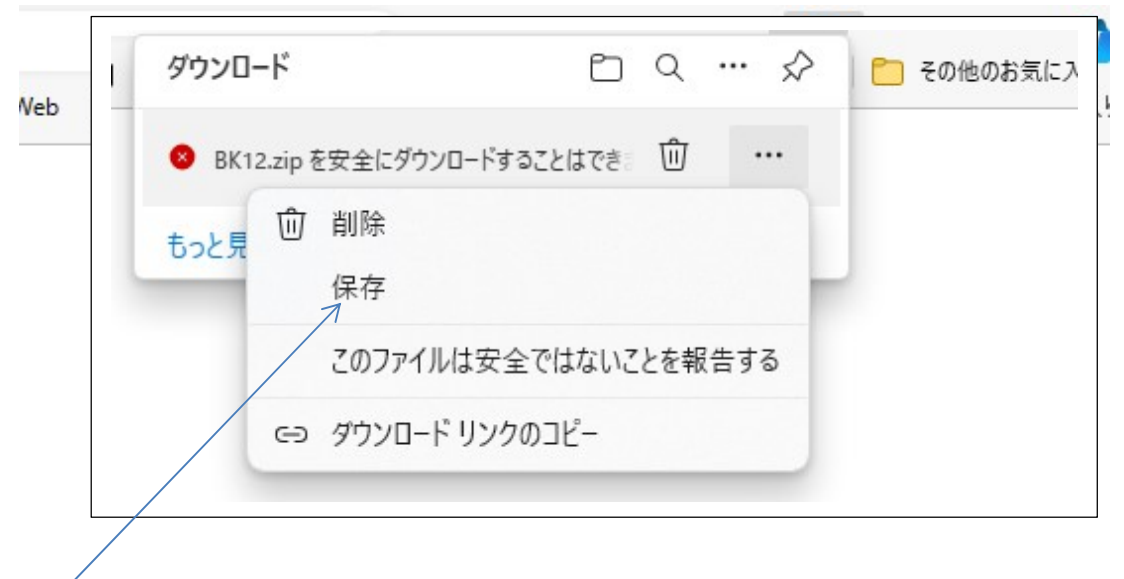

「保存」をクリックすると、ダウンロードフォルダーにダウンロードできます。